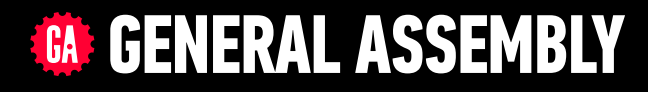

# **JAVASCRIPT DEVELOPMENT**

Sasha Vodnik, Instructor

### **HELLO!**

- 1. Pull changes from the svodnik/JS-SF-12-resources repo to your computer
- 2. Open the 18-react > starter-code folder in your editor

### **JAVASCRIPT DEVELOPMENT**

# **INTRODUCTION TO REACT**

# **LEARNING OBJECTIVES**

At the end of this class, you will be able to

- ‣ Understand the roles of model, view, and controller
- ‣ Describe the difference between frameworks and libraries

**4**

- ‣ Recognize the primary uses of React
- ‣ Build a React component function
- ‣ Create a React component class
- ‣ Implement composition in a React app

## **AGENDA**

- ‣ Model View Controller (MVC)
- ‣ Frameworks and libraries
- ‣ React overview
- ‣ Creating React components

### **WEEKLY OVERVIEW**

**WEEK 10** (holiday) / React

WEEK 11 Final project presentations!

# **Final Project Checkin**

### **ACTIVITY**

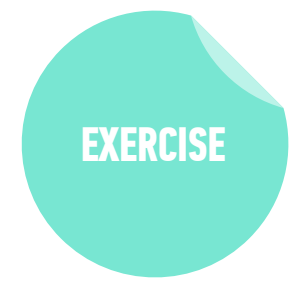

#### **KEY OBJECTIVE**

‣ Check in on final project

#### **TYPE OF EXERCISE**

‣ Groups of 3

#### **TIMING**

- 10 min 1. Take turns checking in about where you are with your final project. If you have a working prototype, display your app in your browser, demonstrate its functionality, and explain what you plan to add to your app.
	- 2. Share a challenge you've run into with your project. If you've overcome it, describe how. If not, brainstorm resources and next steps with your group members.

# **What methods & properties have we used to change the DOM?**

### **JAVASCRIPT DEVELOPMENT**

# **REACT BASICS**

# **MODEL-VIEW-CONTROLLER (MVC)**

- ‣ **Model**: data
- ‣ **View**: user interface
- ‣ **Controller**: coordinates between model and view

### **MODEL-VIEW-CONTROLLER (MVC)**

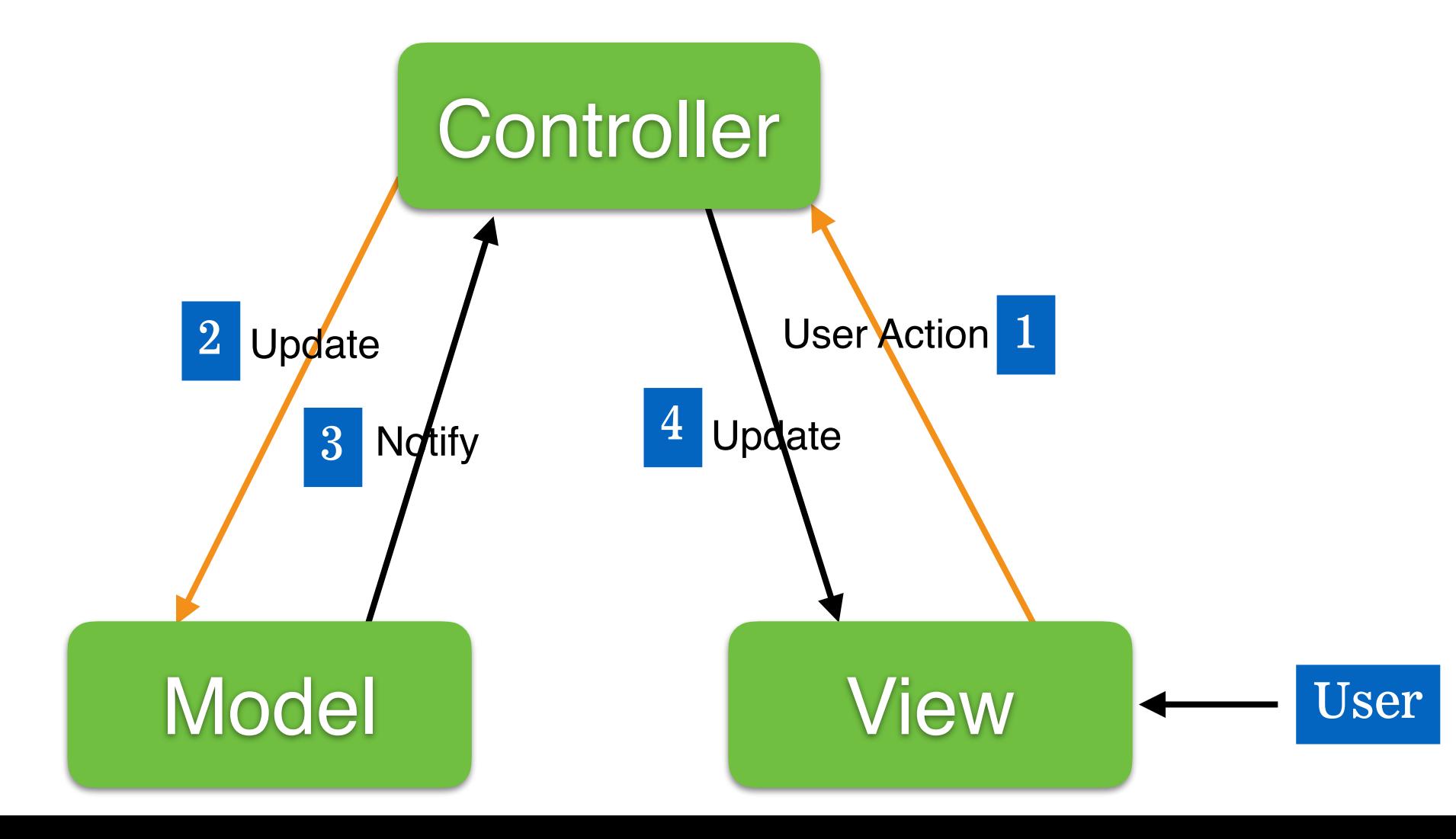

### **LIBRARIES VS FRAMEWORKS**

### **Libraries**

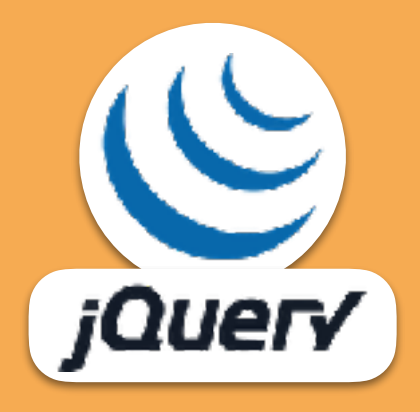

### **LIBRARIES VS FRAMEWORKS**

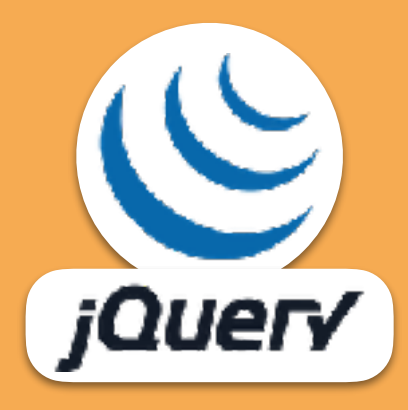

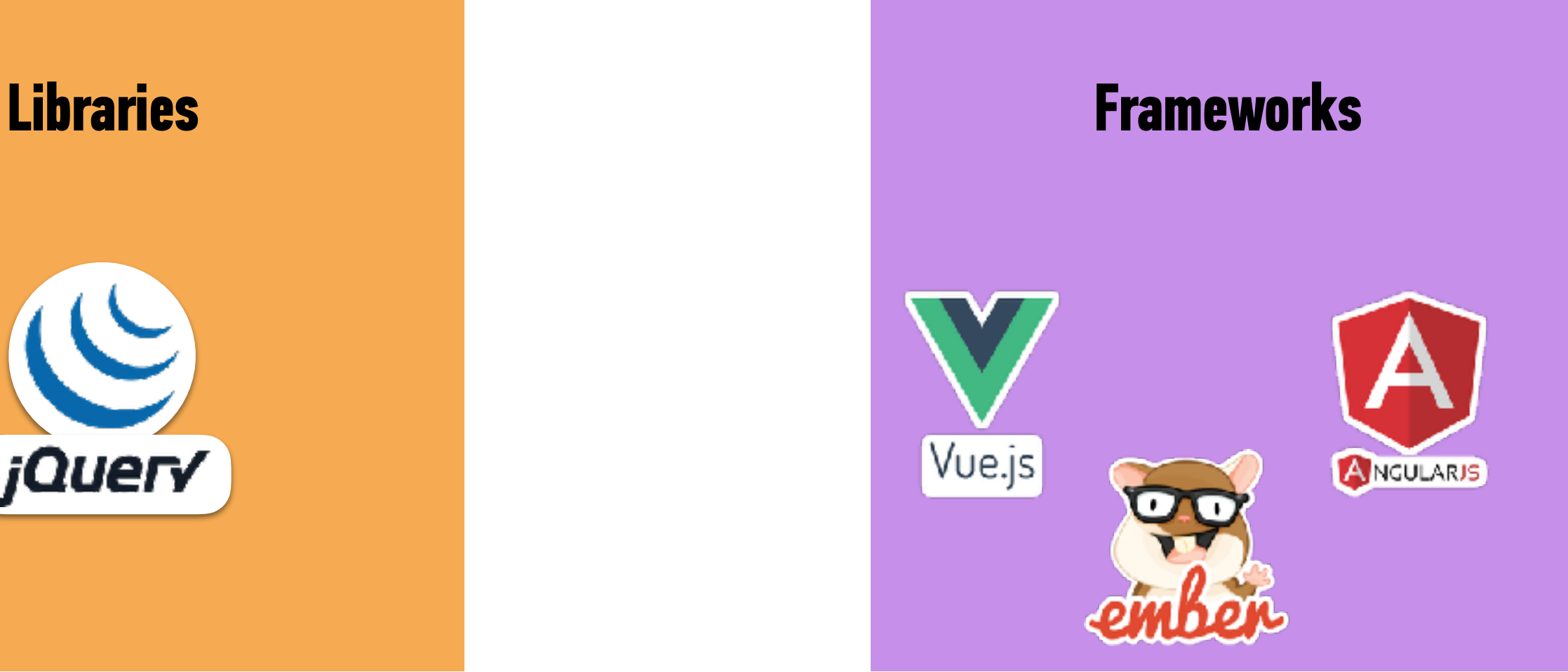

## **YOUR CODE CALLS A LIBRARY**

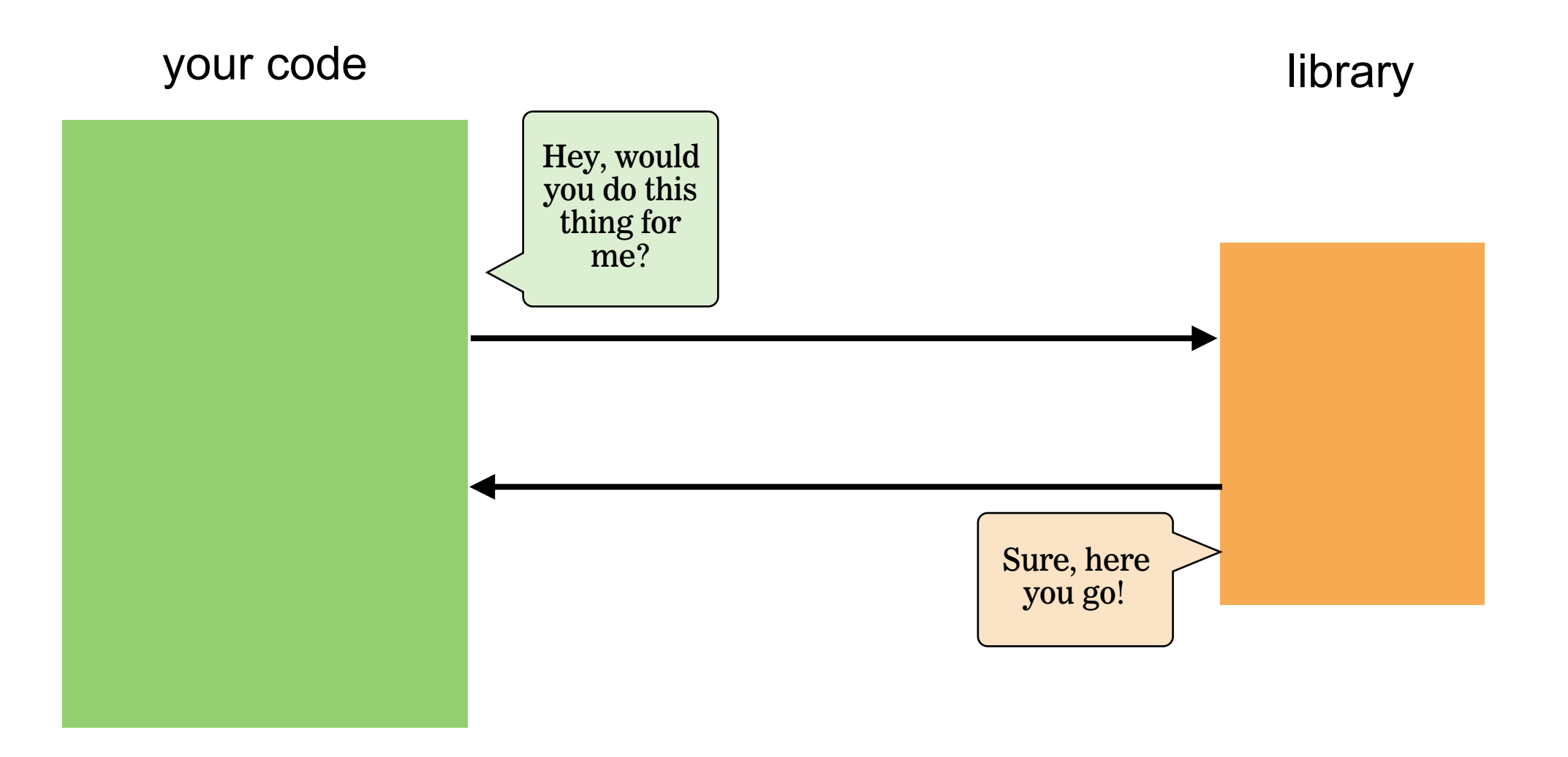

### **A FRAMEWORK CALLS YOUR CODE**

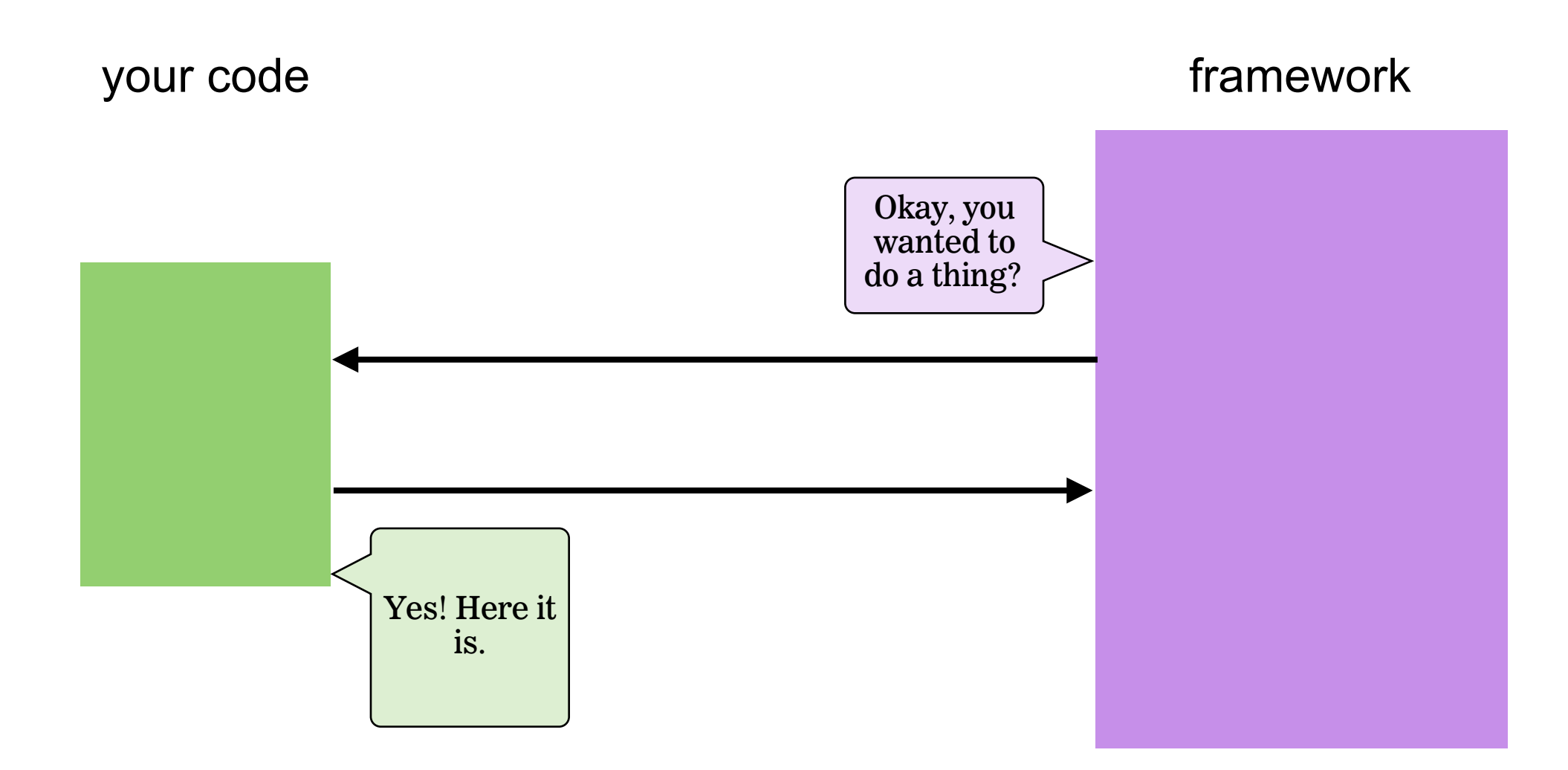

## **LIBRARIES VS FRAMEWORKS**

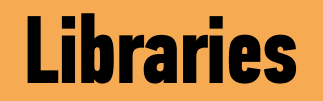

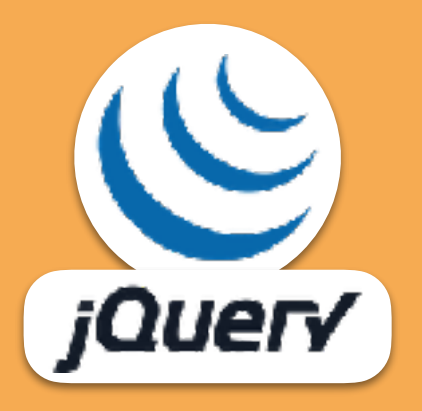

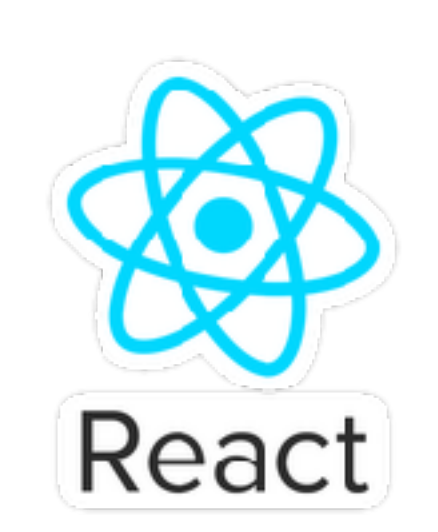

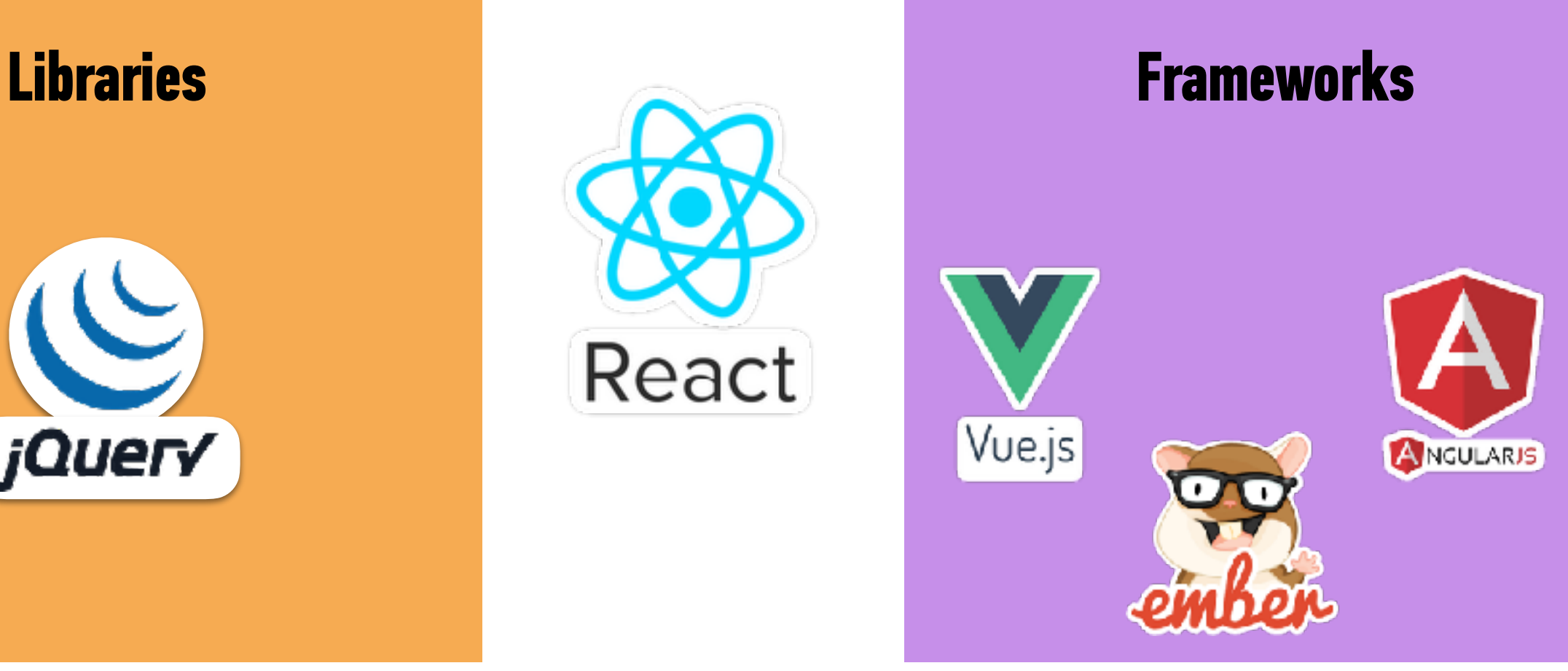

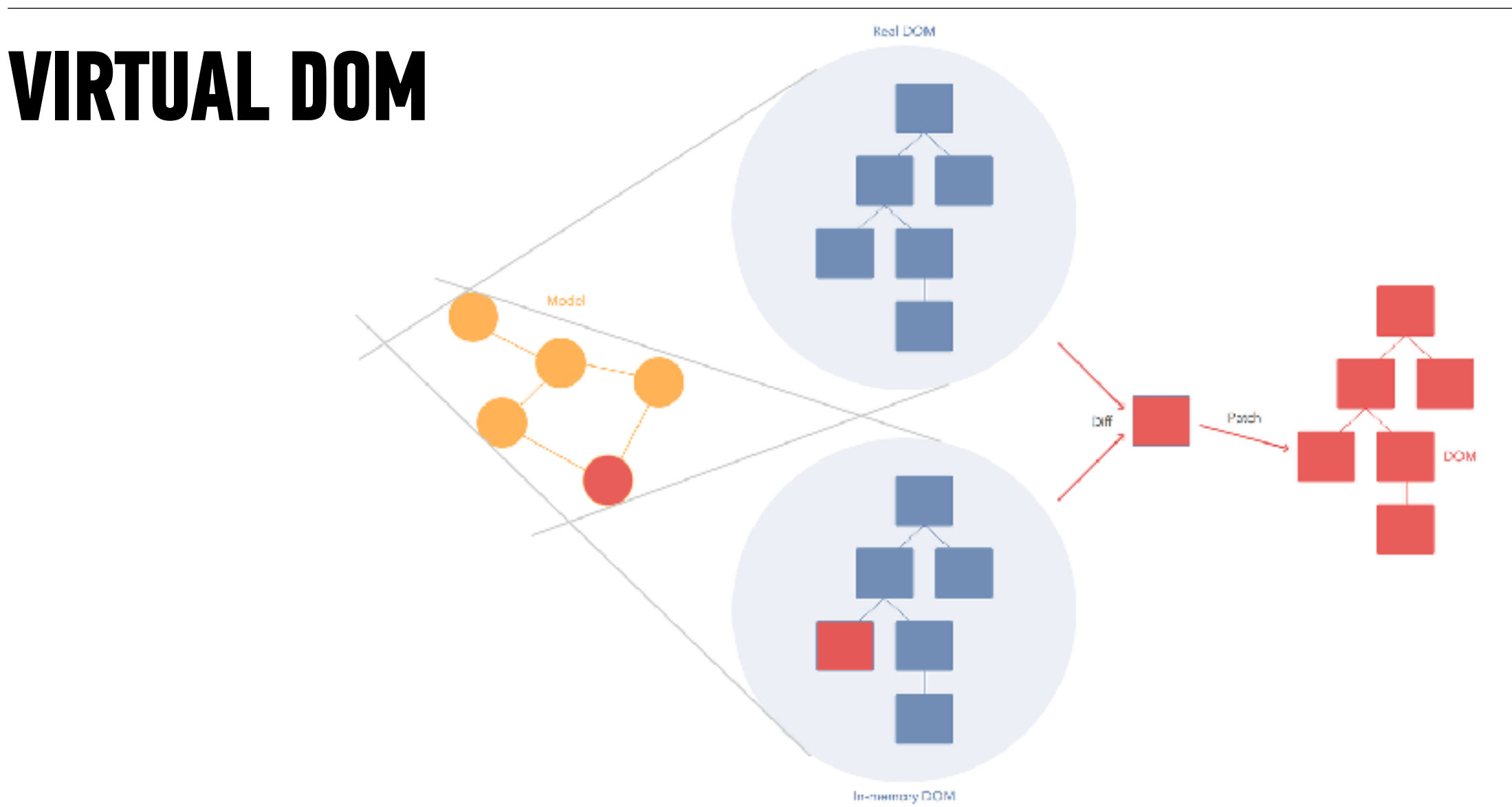

from<https://stackoverflow.com/questions/21109361/why-is-reacts-concept-of-virtual-dom-said-to-be-more-performant-than-dirty-mode#23995928>

**18**

# **COMPONENTS**

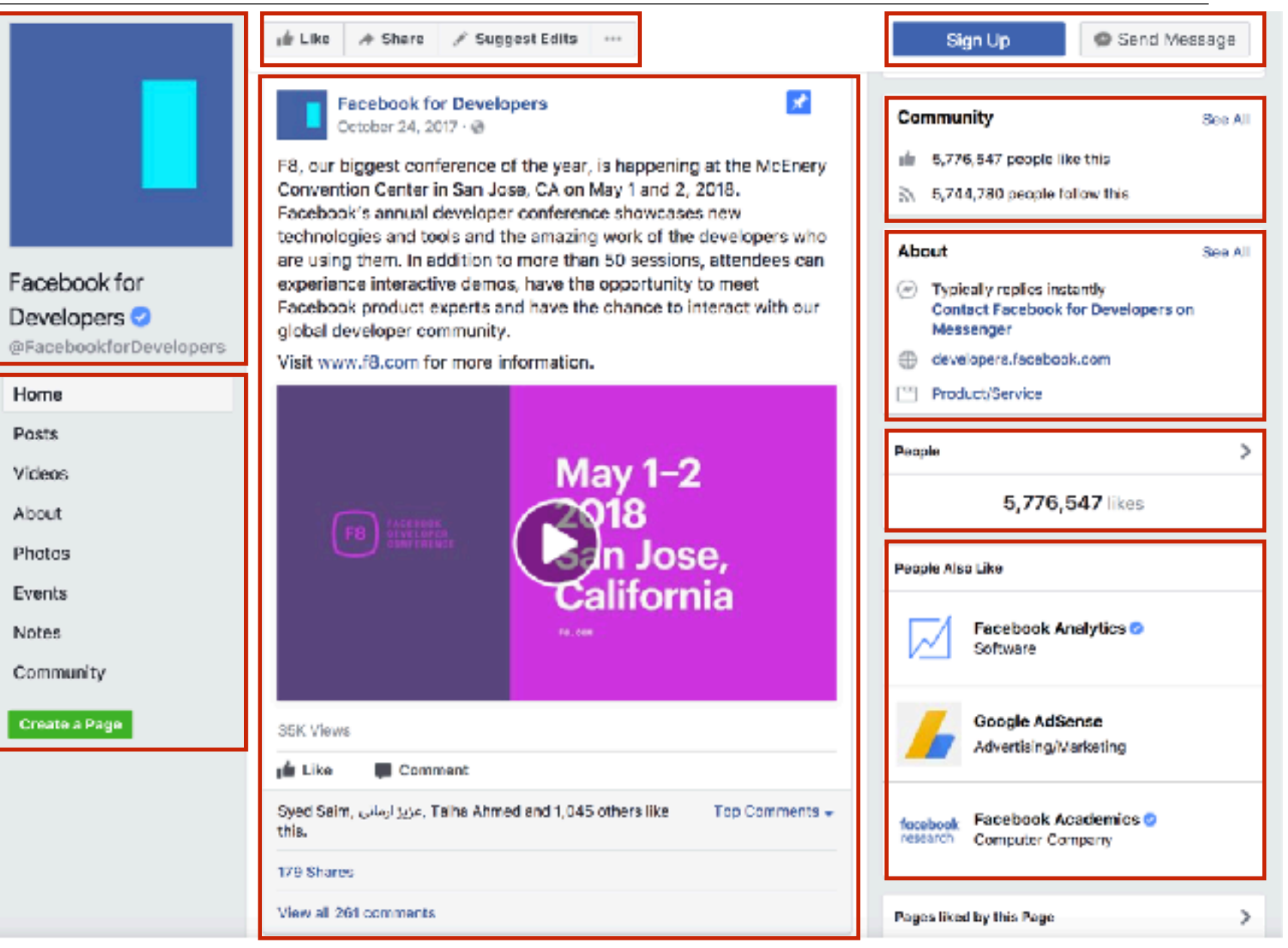

**19**

#### **LET'S TAKE A CLOSER LOOK**

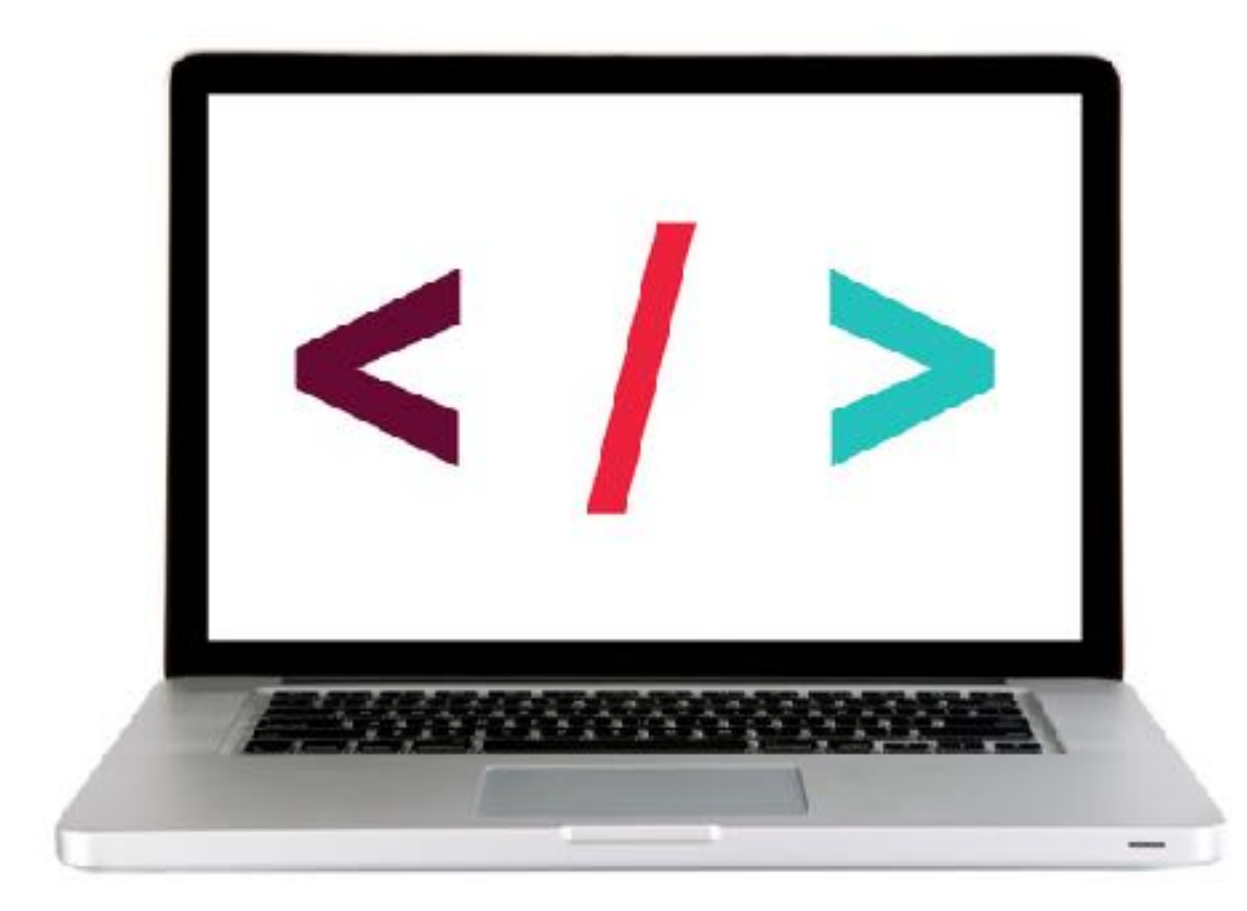

# **REACT DEVELOPER TOOLS**

‣ Chrome browser extension

‣ adds developer tools tab for inspecting rendered React components

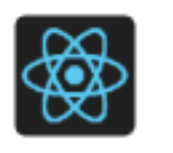

#### **React Developer Tools**

Offered by: Facebook

#### **LET'S TAKE A CLOSER LOOK**

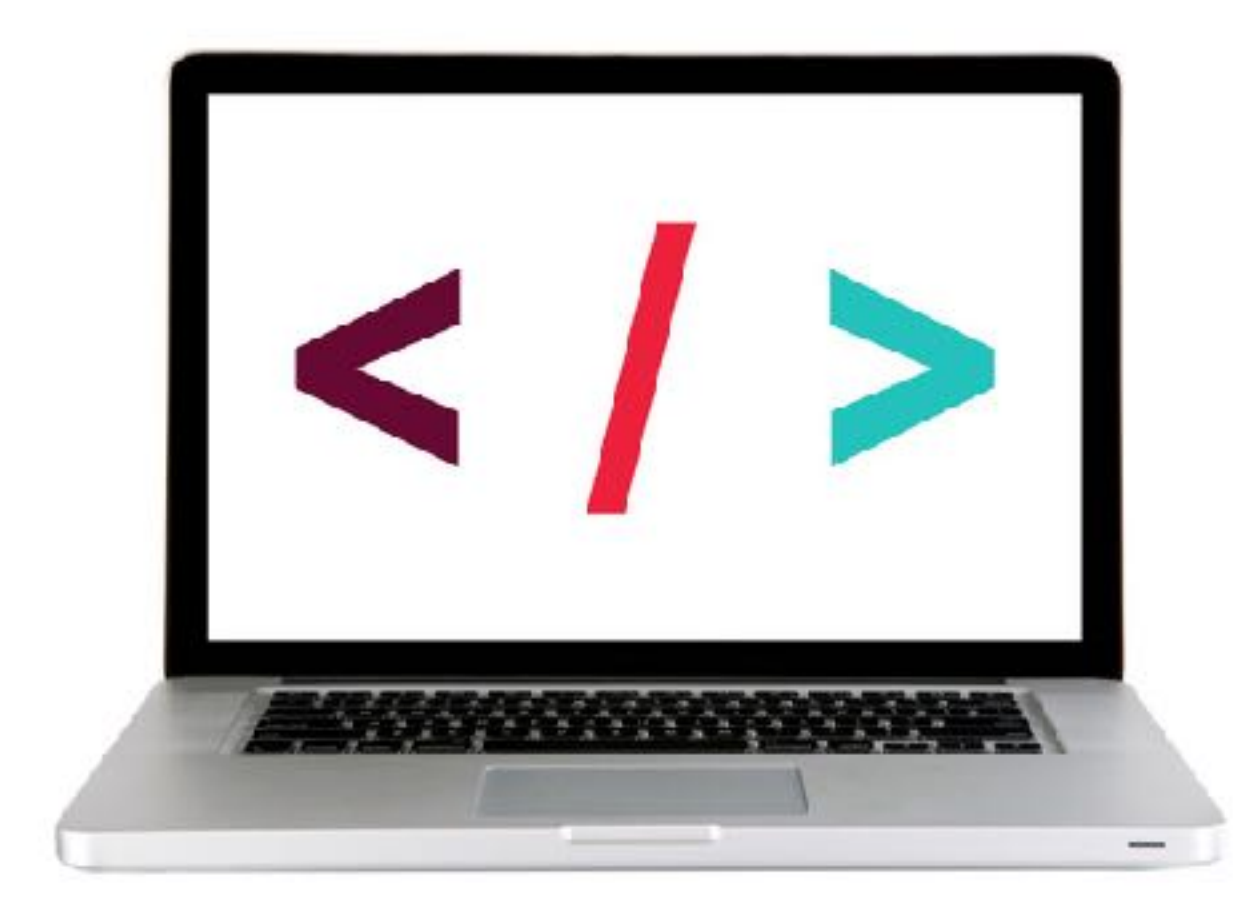

# **CREATING REACT COMPONENTS**

# **FUNCTIONAL COMPONENTS**

### **FUNCTIONAL COMPONENTS**

function name has an initial cap

### function Welcome (props) { return <h1>Hello, {props.name}</h1>; }

### **FUNCTIONAL COMPONENTS**

standard parameter name is props

### function Welcome(props) { return <h1>Hello, {props.name}</h1>; }

### **FUNCTIONAL COMPONENTS**

### function Welcome(props) { return <h1>Hello, {props.name}</h1>; }

function always includes a return statement

### **FUNCTIONAL COMPONENTS**

### function Welcome(props) { return <h1>Hello, {props.name}</h1>; }

content of the return statement is JSX

### **FUNCTIONAL COMPONENTS**

### function Welcome(props) { return <h1>Hello, {props.name}</h1>; }

JSX can include JavaScript expressions wrapped in {}

#### **LET'S TAKE A CLOSER LOOK**

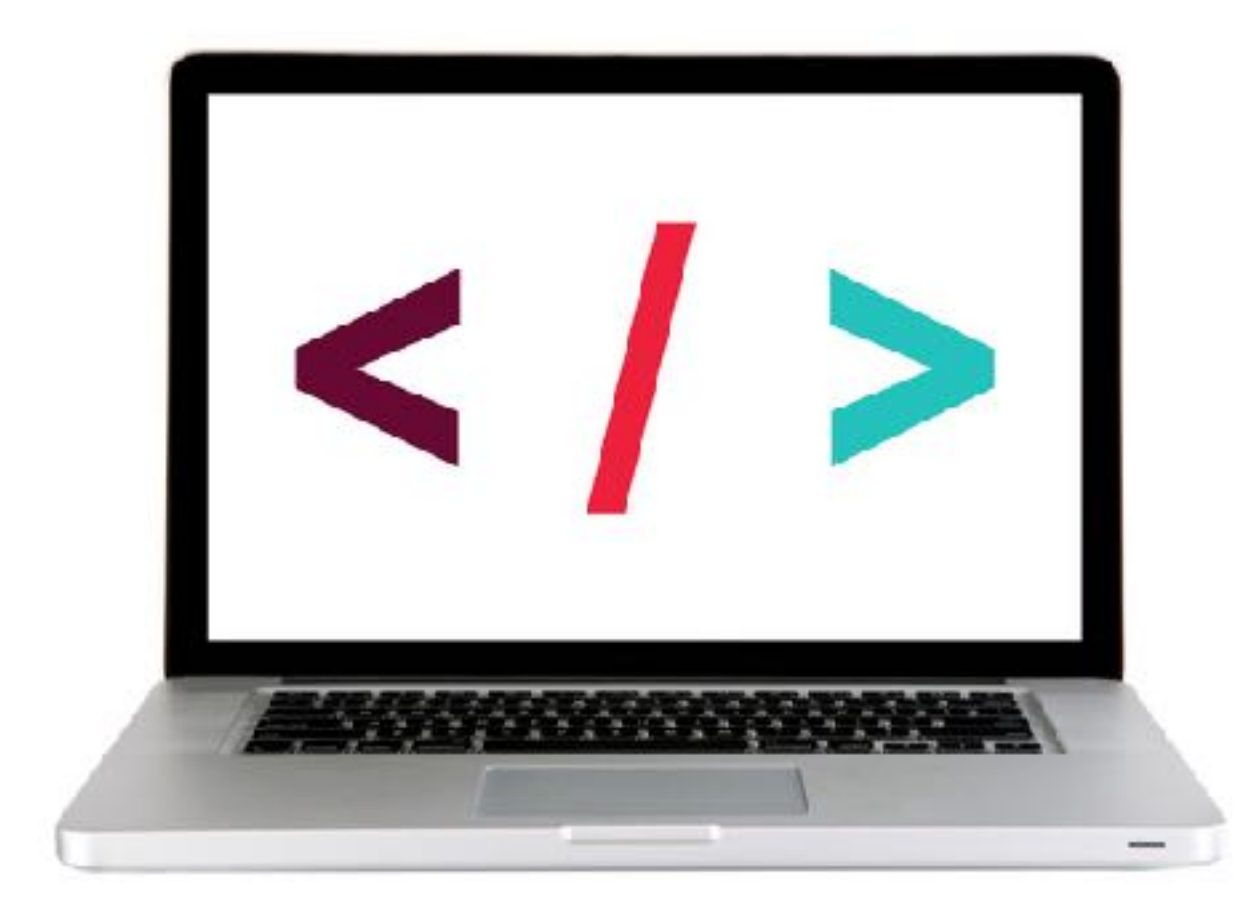

# **JSX**

- ‣ Extension to JavaScript
- ‣ Lets you write JavaScript code that looks like HTML (actually XML)
- ‣ Compiles to a JavaScript object
- ‣ Supports JavaScript expressions in curly braces

# **ES6 SPREAD OPERATOR**

- ‣ ... characters
- ‣ lets you specify an object as the parameter of a function, but transforms that argument into key-value pairs at runtime
- ‣ essentially setting key-value pairs as HTML attributes in the React code
- ‣ only evaluated at runtime, so it's based on the current value of the state at runtime

### **ES6 SPREAD OPERATOR**

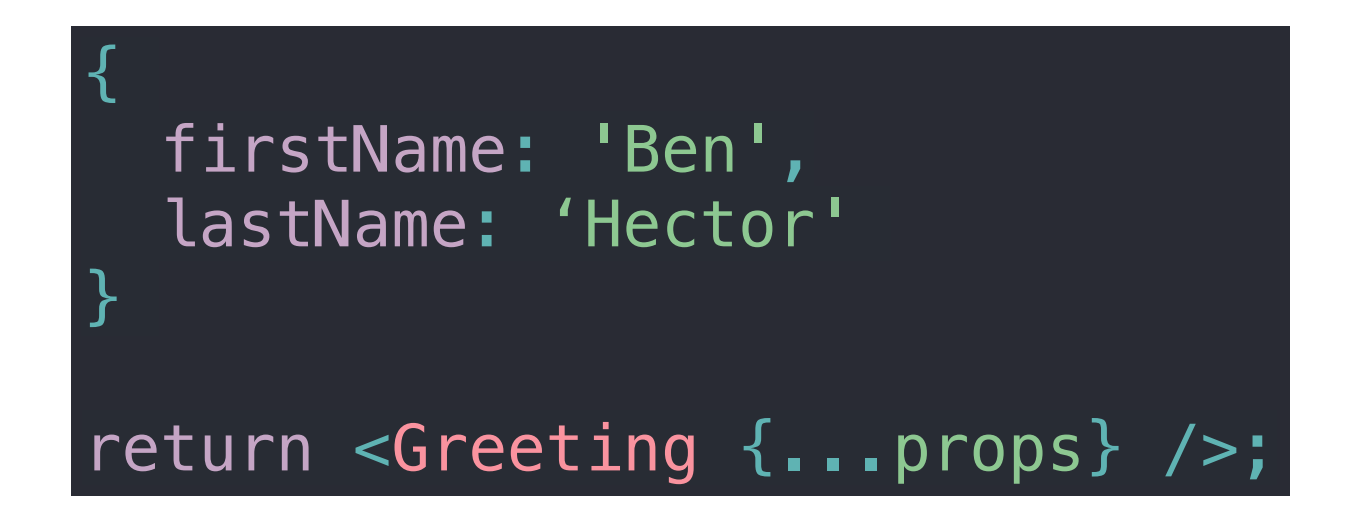

**is parsed as**

return <Greeting firstName="Ben" lastName="Hector" />;

# **LOOPING IN REACT COMPONENTS**

- ‣ Commonly used for an array of values
- ‣ array.map() function built into JavaScript
	- ‣ accepts a function as an argument
	- $\rightarrow$  loops through the array, executing the specified function with each element as the argument
	- ‣ can return a JSX expression to build out an HTML structure based on a set of values

### **EXERCISE — CREATE FUNCTIONAL COMPONENTS**

#### **KEY OBJECTIVE**

‣ Build a React functional component

#### **TYPE OF EXERCISE**

‣ Solo or in pairs

#### **LOCATION**

‣ starter-code > 1-functional-component-exercise

#### **TIMING**

- 10 min 1. The start file contains the components we've already been working with, along with additional data in the state variable.
	- 2. Create variables storing references to the two new elements in the DOM.
	- 3. Create components to render the contents of the new state properties.
	- 4. Call the render method for each of your two new components.

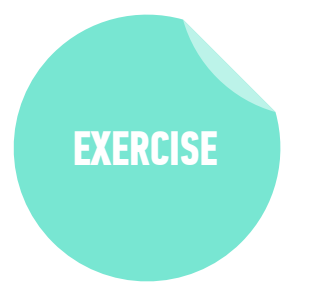

# **CLASS COMPONENTS**

## **CLASS COMPONENTS**

class name has an initial cap

```
class Welcome extends React.Component { 
   render() { 
    return
       <p>Hello, {this.props.name}</p> 
      ); 
 } 
}
```
## **CLASS COMPONENTS**

component class is always based on React.Component

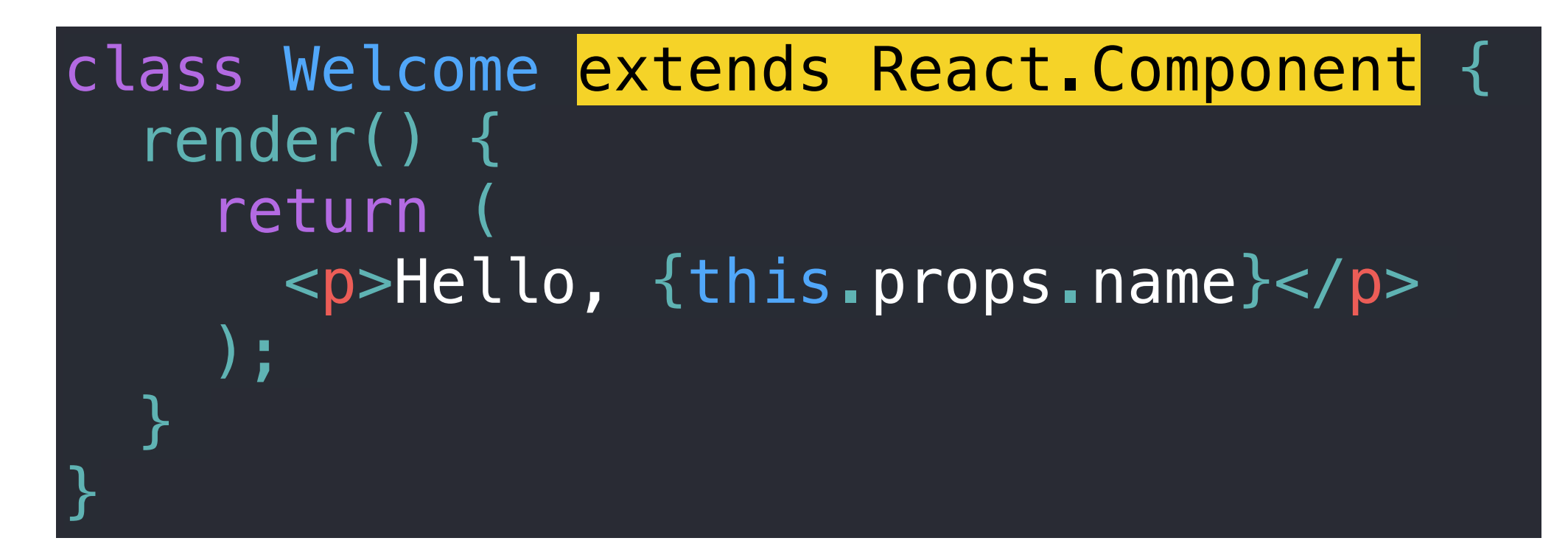

# **CLASS COMPONENTS**

class definition always calls the render() function

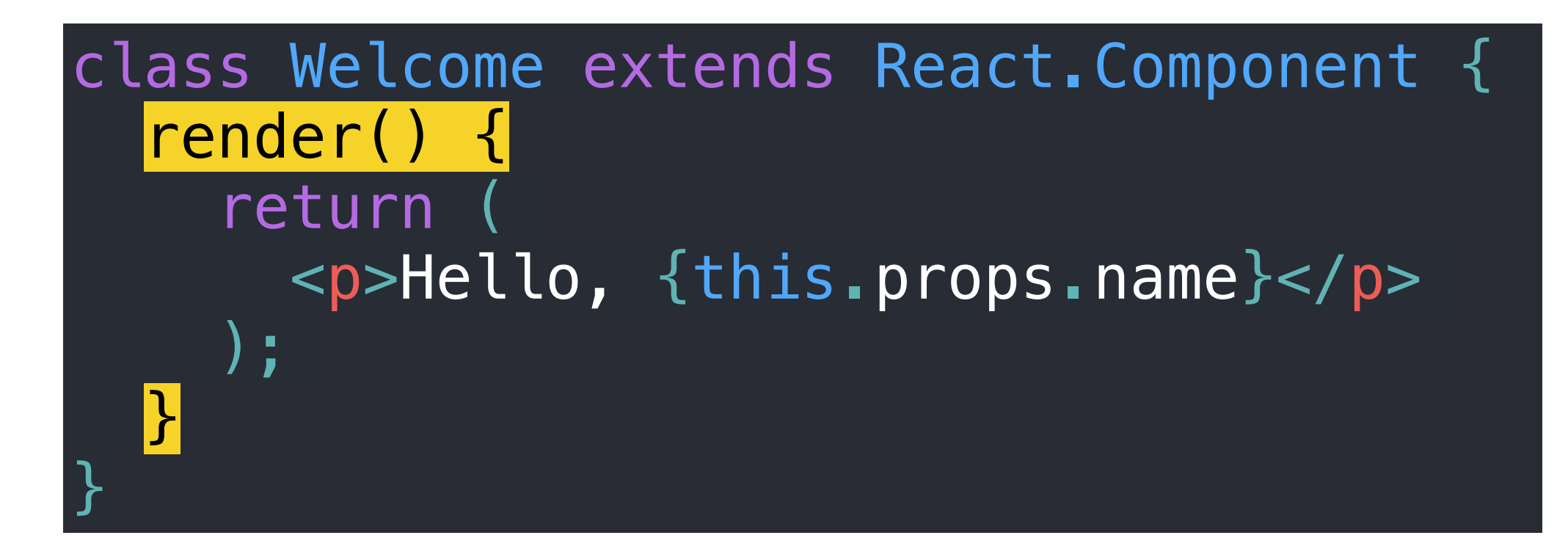

## **CLASS COMPONENTS**

render function call always includes a return statement

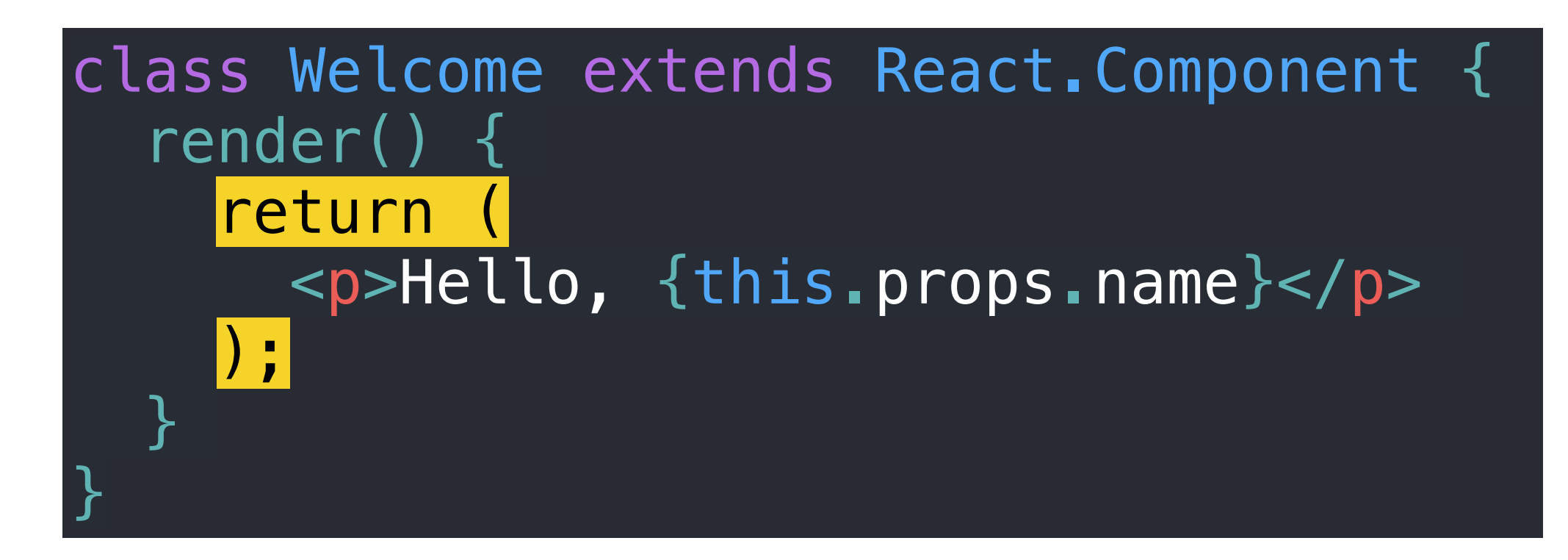

## **CLASS COMPONENTS**

content of the return statement is JSX

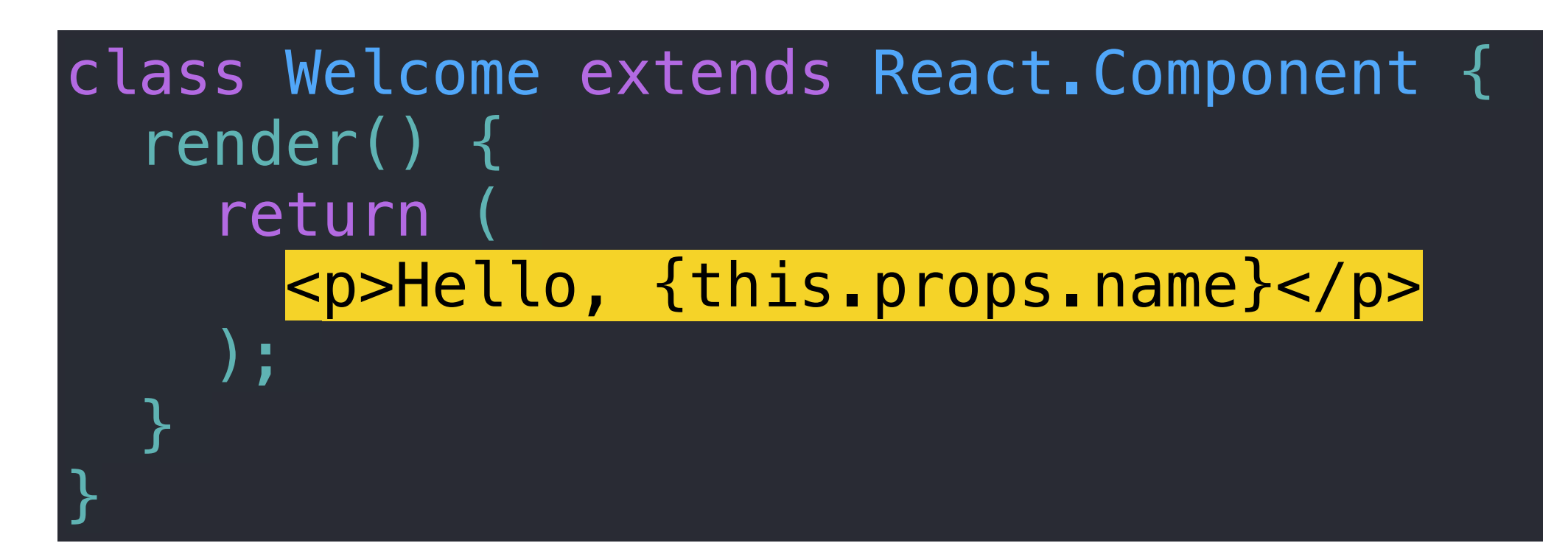

# **CLASS COMPONENTS**

JSX can include JavaScript expressions wrapped in {}

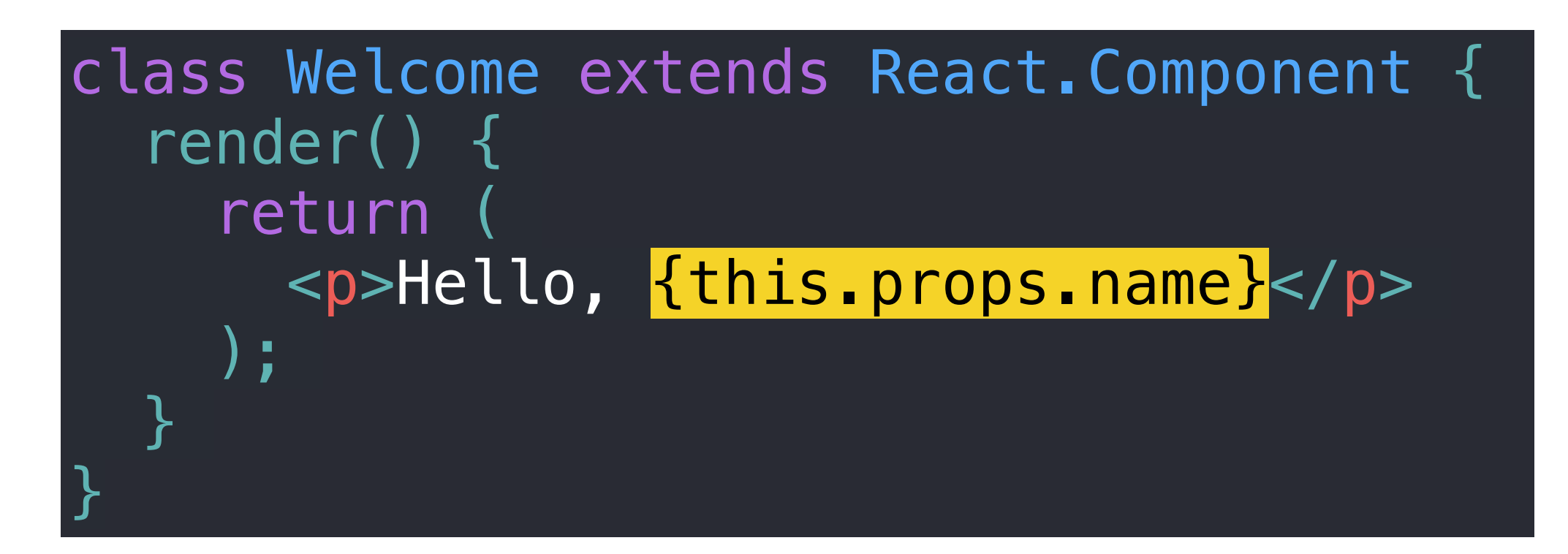

#### **LET'S TAKE A CLOSER LOOK**

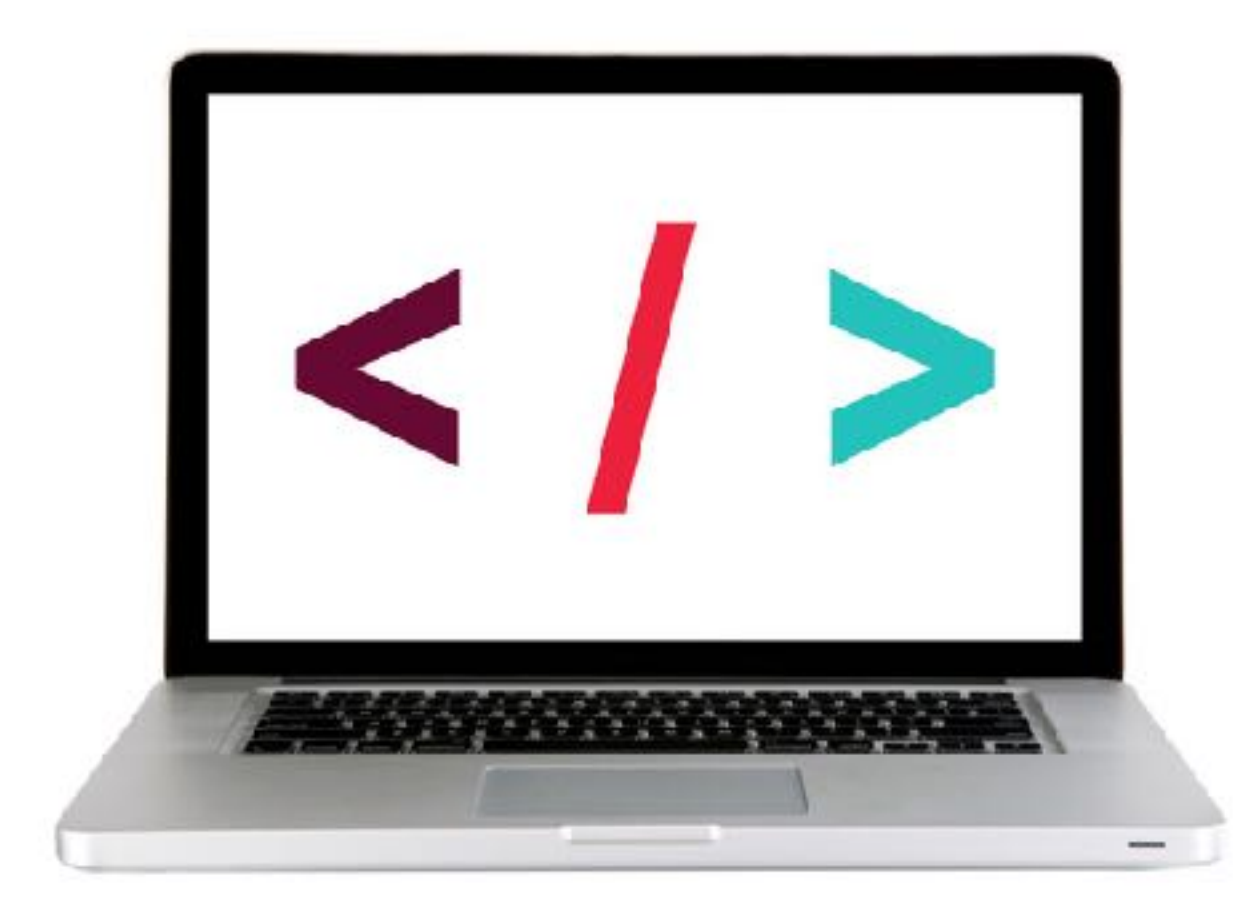

#### **EXERCISE — CREATE CLASS COMPONENTS**

#### **KEY OBJECTIVE**

‣ Build a React class component

#### **TYPE OF EXERCISE**

‣ Solo or in pairs

#### **LOCATION**

‣ starter-code > 3-class-component-exercise

#### **TIMING**

- 10 min 1. The start file contains the components we've already been working with, along with additional data in the state variable.
	- 2. Create variables storing references to the two new elements in the DOM.
	- 3. Create components to render the contents of the new state properties.
	- 4. Call the render method for each of your two new components.

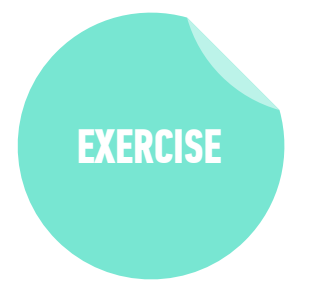

# **COMPOSITION**

# **COMPOSITION**

- ‣ In parent class, call each child with JSX using element syntax
- $\rightarrow$  Pass necessary props as attributes, referencing this.props
- ‣ For child classes, move data manipulation outside of render() method, and reference the result instead
- ‣ Call ReactDOM.render() only on parent class

#### **LET'S TAKE A CLOSER LOOK**

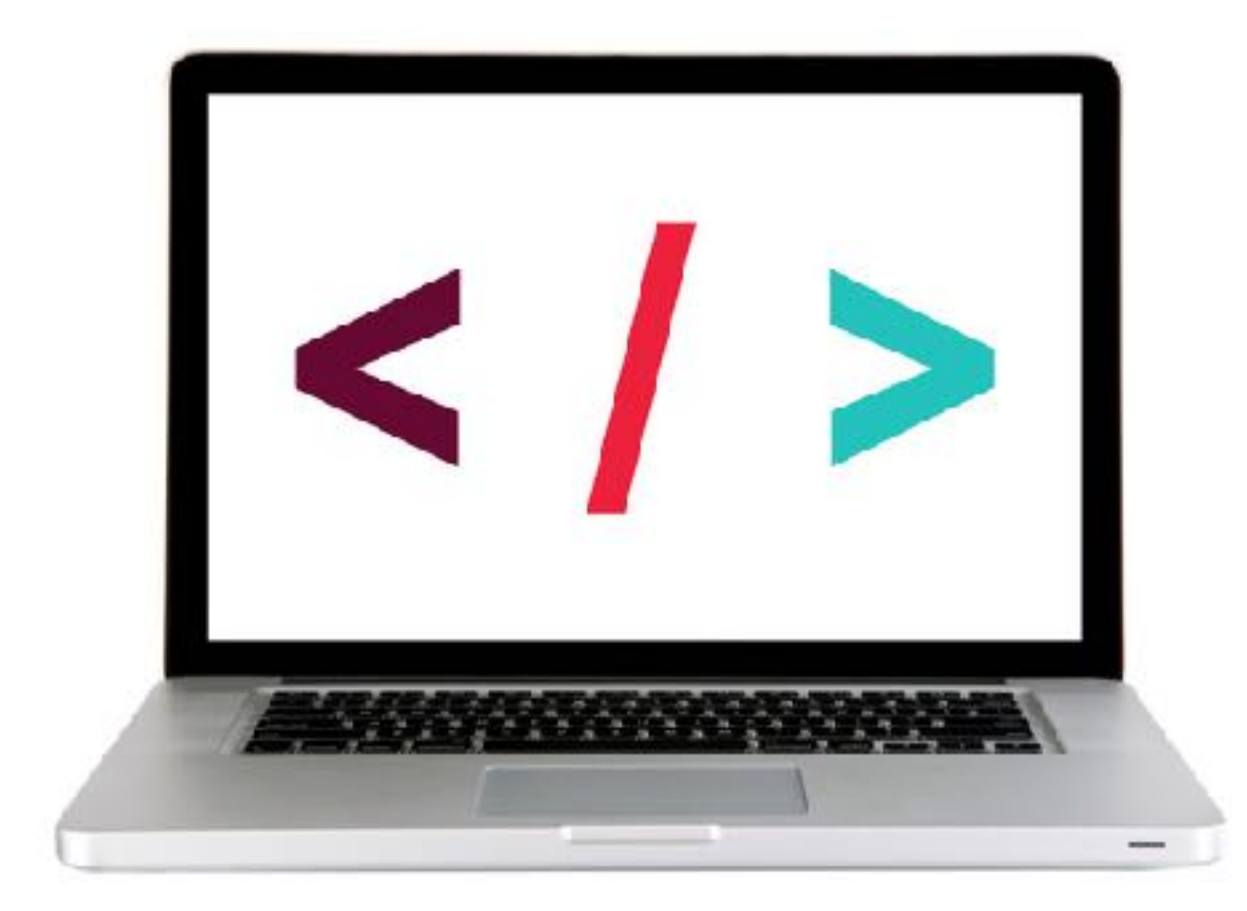

### **EXERCISE — REUSE COMPONENTS WITH COMPOSITION**

#### **KEY OBJECTIVE**

‣ Implement composition in a React app

#### **TYPE OF EXERCISE**

‣ Solo or in pairs

#### **LOCATION**

‣ starter-code > 5-composition-exercise

#### **TIMING**

- 20 min 1. Open CawCaw comp.png and examine the view you'll be creating.
	- 2. Follow the instructions in script.js to build the User, Content, Date, and App components.

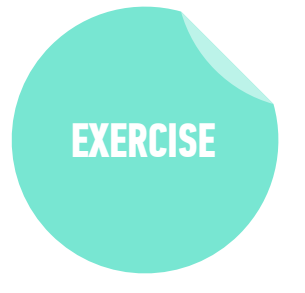

# **THINKING IN REACT**

 $\Gamma$ 

### **THINKING IN REACT**

Data returned from a JSON API

 {category: "Sporting Goods", price: "\$49.99", stocked: true, name: "Football"}, {category: "Sporting Goods", price: "\$9.99", stocked: true, name: "Baseball"}, {category: "Sporting Goods", price: "\$29.99", stocked: false, name: "Basketball"}, {category: "Electronics", price: "\$99.99", stocked: true, name: "iPod Touch"}, {category: "Electronics", price: "\$399.99", stocked: false, name: "iPhone 5"}, {category: "Electronics", price: "\$199.99", stocked: true, name: "Nexus 7"} ];

#### Mock from designer

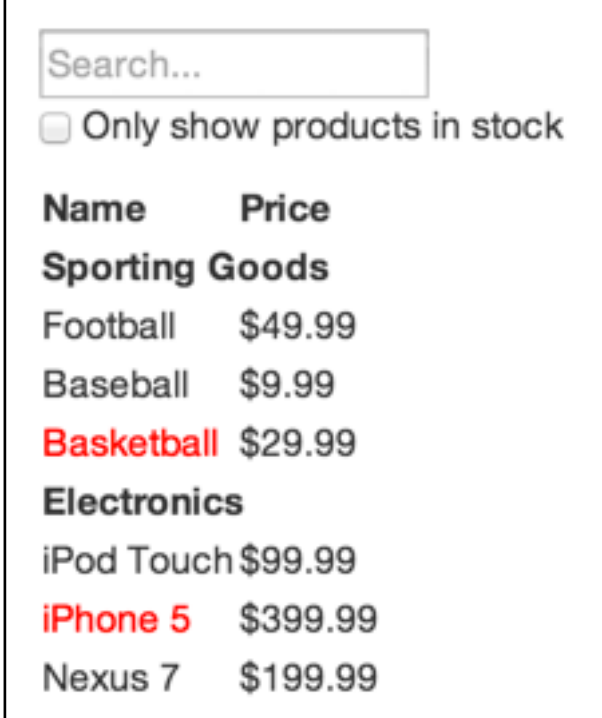

# **THINKING IN REACT**

### **DRAW SOME BOXES**

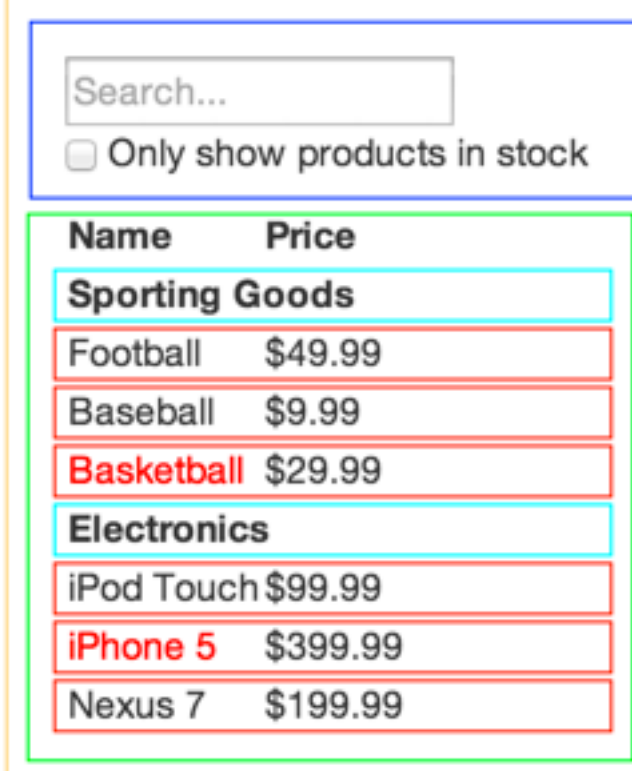

# **THINKING IN REACT**

### **NAME THE BOXES (SEMANTICALLY!)**

- FilterableProductTable
- SearchBar
- ProductTable
- ProductCategoryRow
- ProductRow

Search... Only show products in stock Name Price **Sporting Goods** \$49.99 Football \$9.99 Baseball Basketball \$29.99 **Electronics** iPod Touch \$99.99 iPhone 5 \$399.99 Nexus 7 \$199.99

# **THINKING IN REACT**

### **MAKE A HIERARCHY**

components!

- FilterableProductTable
	- ‣ SearchBar
	- ‣ ProductTable
		- » ProductCategoryRow
		- » ProductRow

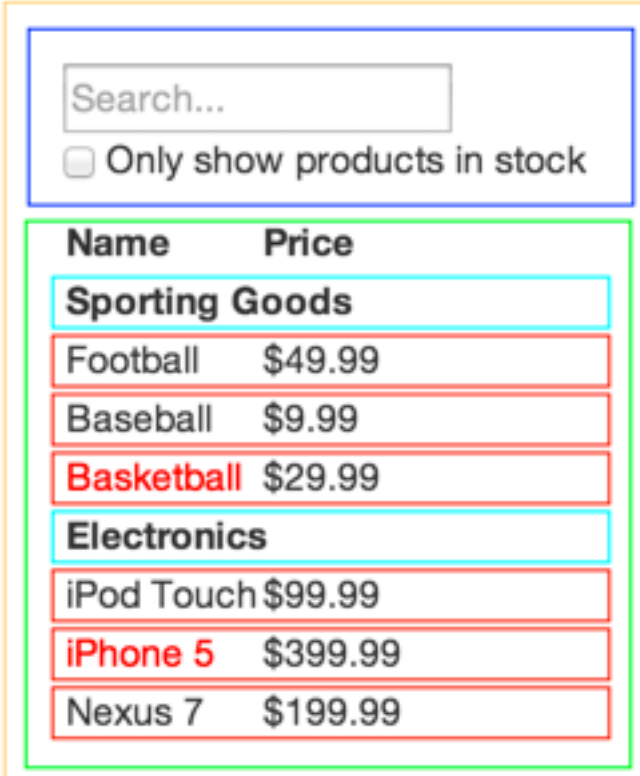

### **EXERCISE**

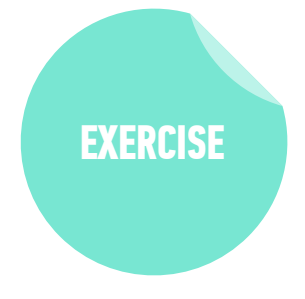

#### **KEY OBJECTIVE**

‣ Create a component hierarchy

#### **TYPE OF EXERCISE**

‣ Individual/pair

#### **TIMING**

- 10 min 1. Choose a section of your favorite website 2. Write down the component hierarchy (remember the steps: 1. Mock, 2. Boxes, 3. Name, 4. Hierarchy)
	- 3. Don't forget to use semantic names!

**Exit Tickets!**

**(Class #18)**

# **LEARNING OBJECTIVES - REVIEW**

- ‣ Understand the roles of model, view, and controller
- ‣ Describe the difference between frameworks and libraries
- ‣ Recognize the primary uses of React
- ‣ Build a React component function
- ‣ Create a React component class
- ‣ Implement composition in a React app

**Q&A**